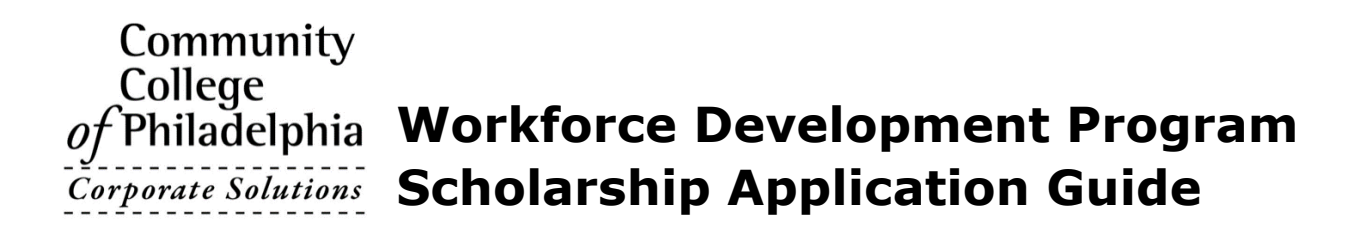

# **Scholarships for Short-term Career Training**

The Community College of Philadelphia Foundation and its donors are pleased to offer scholarships to students enrolling in Workforce Development courses.

# **New to Community College of Philadelphia?**

Before you can apply for a scholarship, you will need a student ID number to access our MyCCP portal. Please [complete a pre-scholarship application form.](https://workforce.ccp.edu/search/publicCourseSearchDetails.do?method=load&courseId=1455880&selectedProgramAreaId=1027506&selectedProgramStreamId=1027702) After you submit this form, you will receive a welcome email from welcome@ccp.edu with instructions on how to access the MyCCP portal. After you receive the information you need to login to MyCCP, follow the steps below to apply for a scholarship.

## **Already have a student ID number (J#)?**

If you have already taken a class or classes at Community College of Philadelphia, follow the steps below. Please note: You will need your MyCCP username and password to complete the scholarship application.

## **Step One**

View all available **[Workforce Development Program Scholarships](https://ccp.academicworks.com/opportunities/1900)**. Click on the **"Apply"** button.

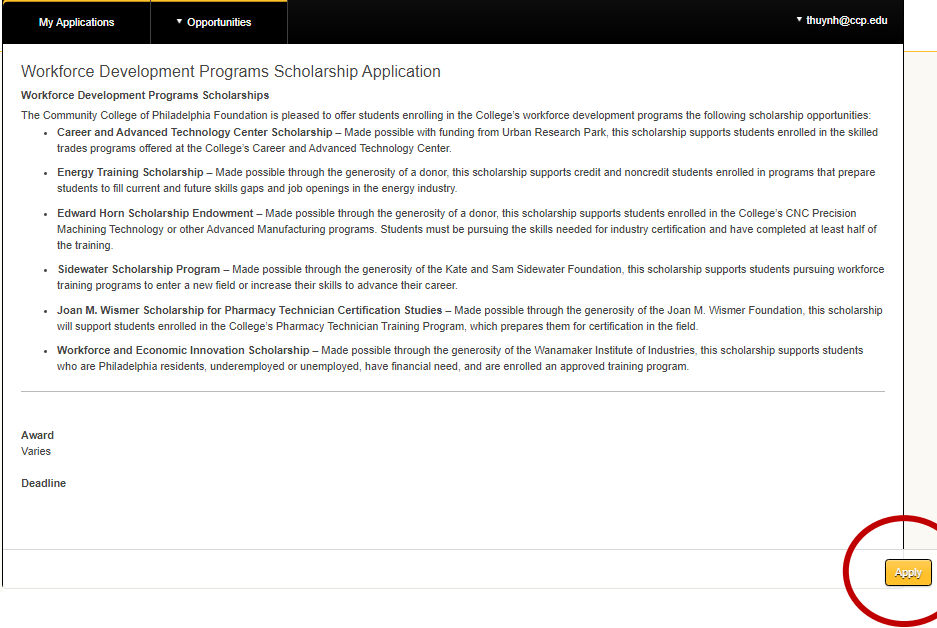

# Community College  $of$  Philadelphia

**Step Two** Login to your MyCCP account.

# Community College  $of$  Philadelphia

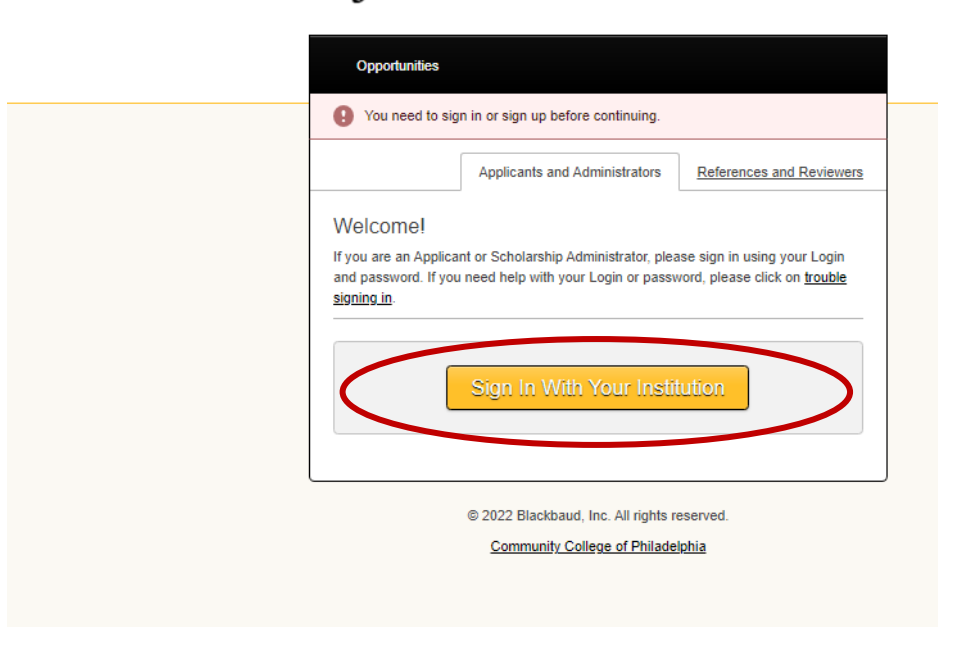

#### **Step Three**

Fill in all of the required information on the Workforce Development Program Scholarships application. When you complete the application, click the "**Finish and Submit**" button.

Community College  $of$  Philadelphia

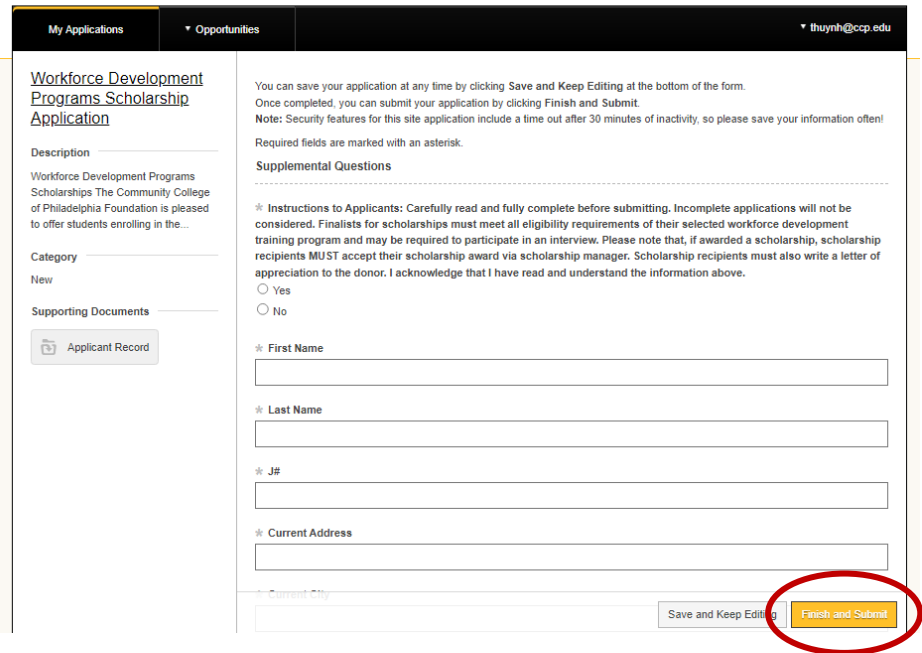

## **Step Four**

Congratulations, you have successfully submitted your scholarship application. Be sure to check your email. A scholarship board will review your application. A separate email notification will be sent to students that are awarded a scholarship.